## プログラム 01 疾病診断用プログラム

管理医療機器 汎用画像診断装置ワークステーション用プログラム JMDN コード:70030012

# CLEVINO 汎用画像診断ソフトウェア

【形状・構造及び原理等】

1.概要

本製品は、汎用のパソコンにインストールし、モダリティ(デジタル X 線装 置等の DICOM 出力機器)またはサーバーから得られた画像及び文 字情報を処理して、観察や診断のための情報を提供するプログラムで す。プログラム単体のほか、当該プログラムを記録した記録媒体の形で 提供されます。

2.性能

本製品は以下の標準的な機能を有しています。 詳細な機能については取扱説明書をご覧ください。

- (1) 画像や情報の処理機能
- (2) 画像表示機能
- (3) 外部装置との入出力機能

#### 【使用目的又は効果】

画像診断装置等から提供された人体の画像情報をコンピュータ処理し、 処理後の画像情報を診療のために提供すること。

#### 【使用方法等】

1.使用環境

本製品は、下記の仕様を満たす汎用 IT 機器に製造販売業者が指定 した方法(添付文書又はプログラムに含めた電磁的記録に記載された 手順)でインストールして使用します。

汎用 IT 機器は、患者環境外に設置してください。

インストール可能な汎用 PC 及び組み合わせる画像表示モニタの仕様 は以下のとおりです。

安全性:JIS C 62368-1 適合 EMC:CISPR 32/CISPR 24 または VCCI 適合 その他:「医療情報システムの安全管理に関するガイドライン」適合

#### 汎用 PC 性能

OS: Microsoft Windows Vista/7 / 8 /10 CPU: Intel Core2Duo E7500 以上 ソフトウェア実行基盤:Microsoft .NET Framework 2.0 以上 メモリ:2GB 以上 ビデオカード:Onboard HDD(空き容量):256GB 以上の空き容量 通信環境:1000baseT 以上

#### 画像表示モニタ:

解像度:1600×1200 (2M ピクセル) 以上 カラー表示:Full Color 対応 最大輝度: 125cd/m<sup>2</sup> 以上 (TCO'99)

- \* Windows Vista,7は、サービスを終了しております。本製品の 動作には、問題はありませんが、ご使用の際には、セキュリティの対 応をお願いいたします。
- \* 本製品は、「医療情報システムの安全管理に関するガイドライン」 に適合する使用環境を推奨しております。セキュリティ対応には、 十分注意・対応をお願いいたします。
- 2.操作方法
- (1) 使用準備 本製品を起動させログインし、アプリケーションの画面が正常に表示さ れることを確認します。
- (2) 検査データの検索 画像保管装置内に存在する検査データの検索の指示を行います。検 索により被検者の該当検査データが検査リストに表示されます。また、 検索条件に応じて被検者の過去の検査データが検査リストに表示さ れます。
- (3) 画像データの表示 検査リストから、画像表示を行う検査データを選択し、画像表示の指 示を行うと、該当検査の画像が表示されます。必要に応じて画像の拡 大処理などの各種操作を用いて行います。
- (4) アプリケーションの終了 終了ボタンを押下し、アプリケーションを終了させます。

※詳細な操作方法は、取扱説明書を参照ください。

#### 【使用上の注意】

- (1) 本製品における実寸表示はモニタ等使用環境を考慮した設定が必 要であるため、設定作業は弊社サービスマン以外の人は行わないでく ださい。
- (2) 本製品の使用は、操作方法を十分に理解した上で行ってください。
- (3) 画面の輝度やコントラストの設定が適切な状態で使用してください。
- (4) 計測を行う場合には座標の指定に注意してください。
- (5) 本製品の動作に異常がみられる場合はむやみに操作せず、弊社サー ビスマンにご相談ください。
- (6) 本製品の使用中に、パーソナルコンピューターの電源スイッチで直接 電源を切断しないでください。
- (7) 本製品の使用中に、Windows や組み合わせている機器の設定を むやみに変更しないでください。

取扱説明書を必ずご参照下さい。

(8) 本製品の使用中に、ほかのアプリケーションソフトウェアに関連付けら れたファイルを開かないでください。

## 【保守・点検に係る事項】

- (1) 本品の使用および保守の管理責任は使用者が負います。
- (2) 使用者と業者の双方が点検を行うことにより、本品の正常な 運用が可能となります。
- (3) 不具合の発生や表示画像の異常等の影響が出る可能性がある ため、使用者による保守点検、業者による保守点検(注 1)を必ず 行ってください。

### 使用者による保守点検事項

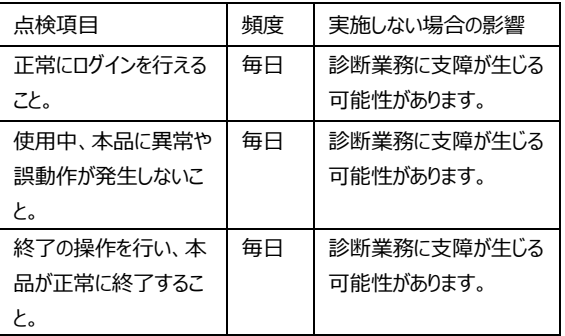

## 業者による保守点検事項

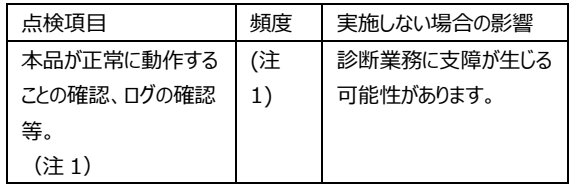

(注1)保守契約が締結された場合のみ実施します。 点検項目や頻度は、締結された契約内容に応じます。

## 【製造販売業者及び製造業者の氏名又は名称等】

製造販売業者:株式会社 イメージワン

住所 東京都新宿区新宿 6-27-30 新宿イーストサイドスクエア 6F

電話 03-6233-3410(代)

FAX 03-6233-3411

Email [med-tec@imageone.co.jp](mailto:med-tec@imageone.co.jp)

製造業者:株式会社 プリズム・メディカル